Nos hemos actualizado para ti, conoce aquí todas estas nuevas funcionalidades.

TRYU

www.trytiendas.com

## Ahora

¡Ofrece a tus clientes más opciones de realizar sus pagos! Da clic en MEDIO DE PAGO y selecciona la de preferencia.

1.

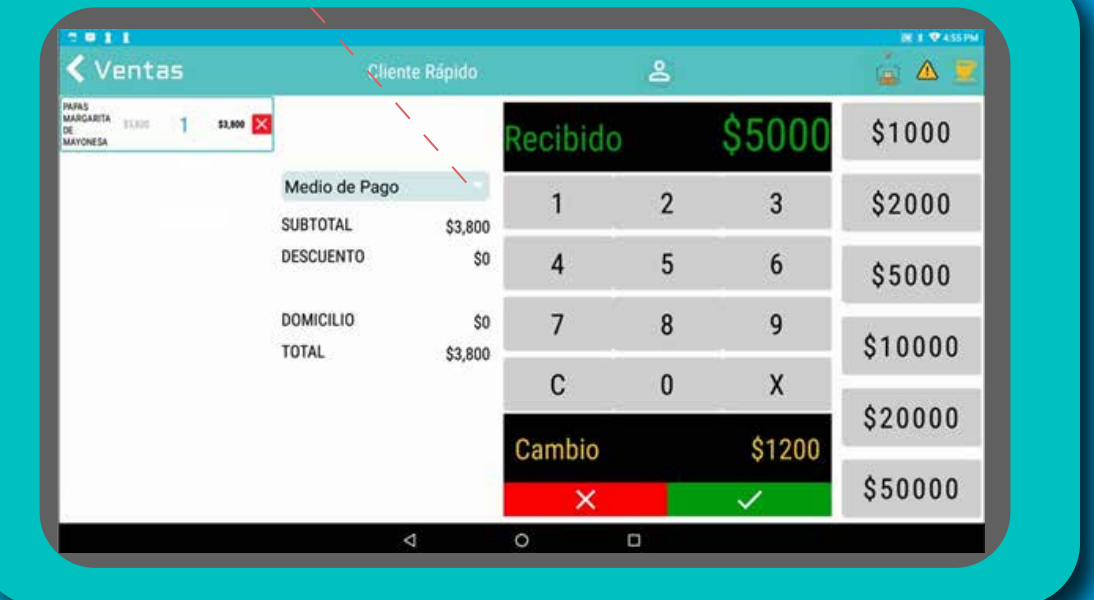

2.

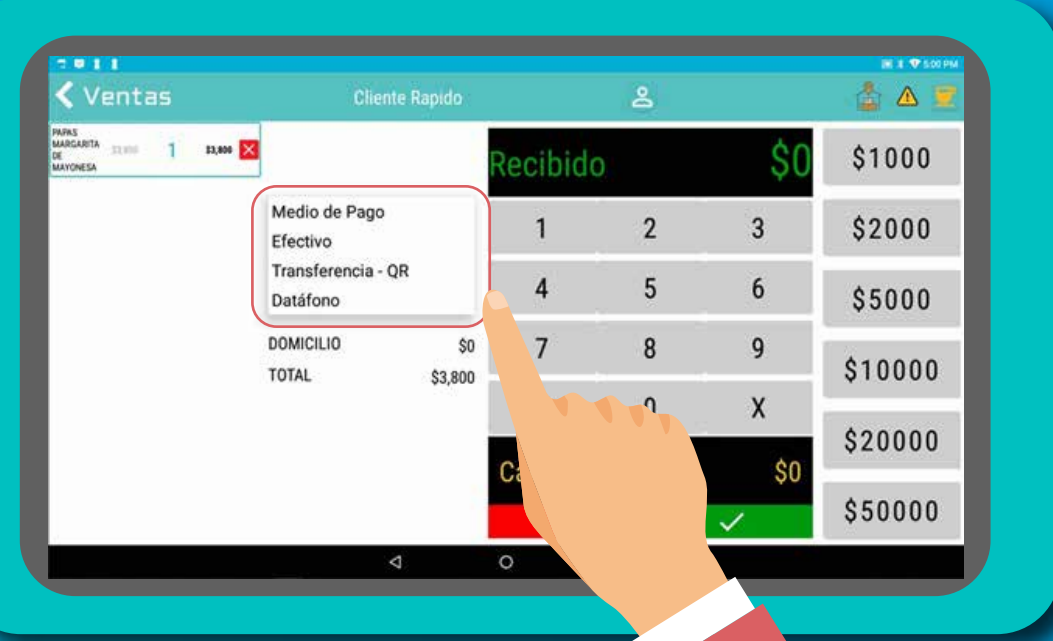

## ¡Estamos estrenando acceso rápido!

¡Desde HOY! Observa en RESUMEN DE CAJA los valores en colores, será más fácil percibir los saldos negativos y positivos.

 El color en verde: POSITIVO El color rojo: NEGATIVO

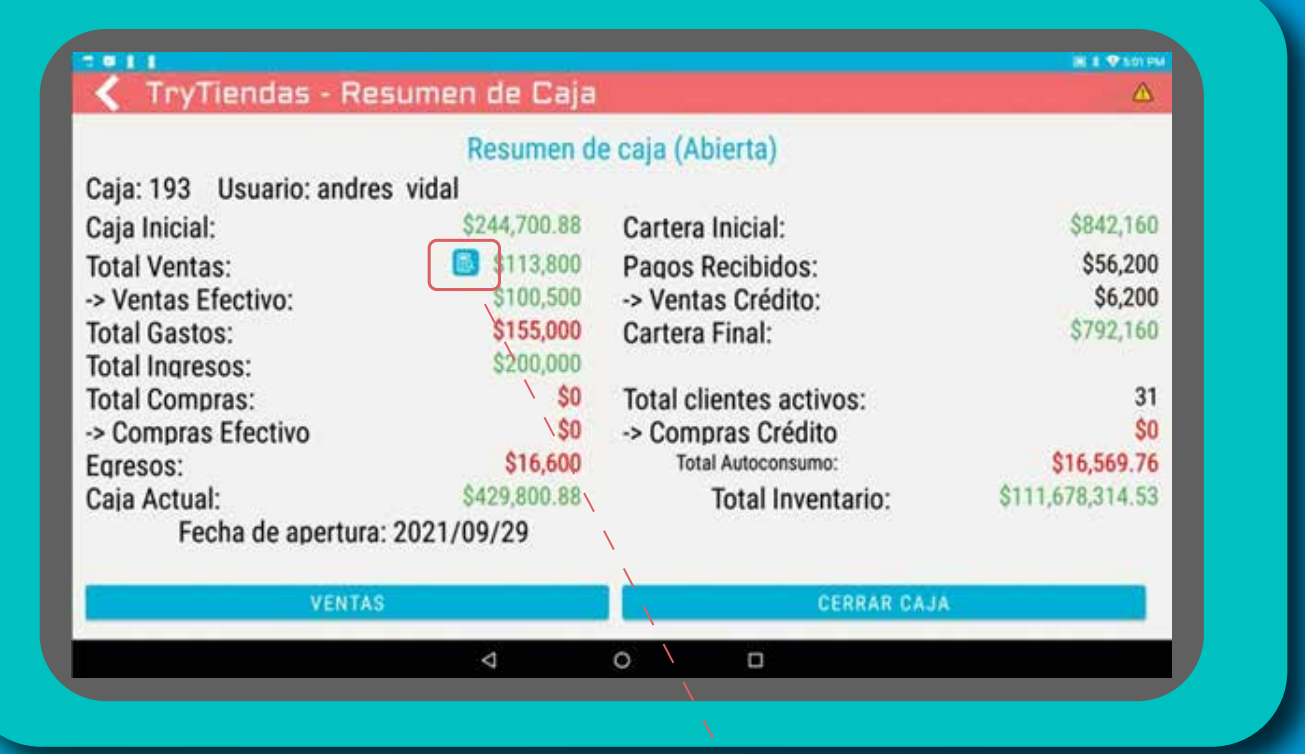

Ahora en RESUMEN DE CAJA tienes un NUEVO ICONO, al darle clic visualiza toda la información de VENTAS al detalle:

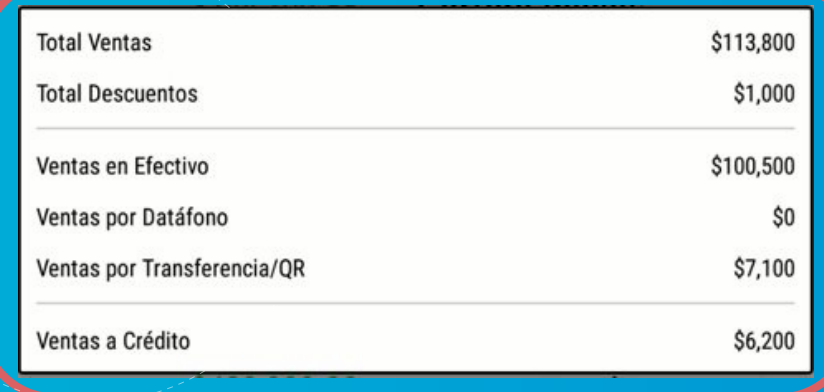

A partir de este momento puedes pagar tus compras a crédito desde tu Sistema POS.

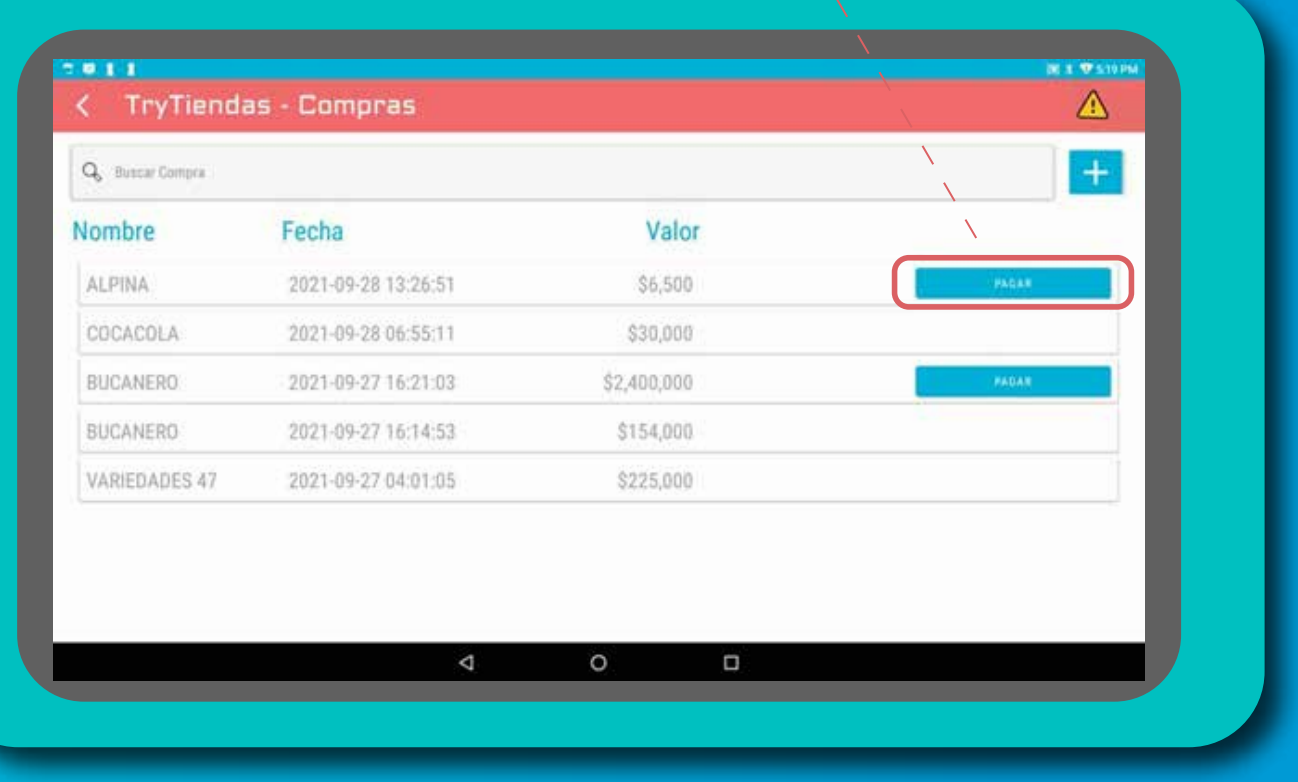

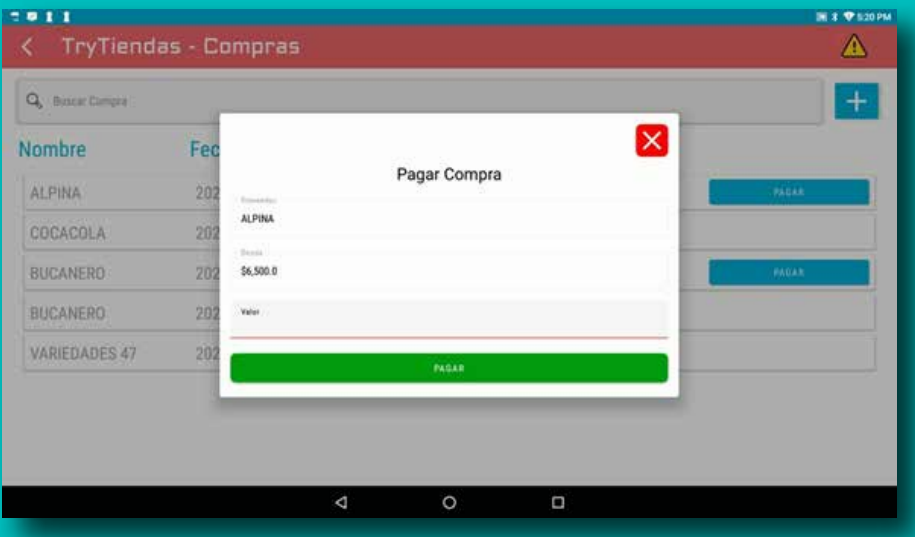

Estamos estrenando botón, así será más ágil realizar el pago de tus compras a crédito.

## ¡Porque tu lo pediste!

Ya puedes tener PRODUCTOS que no manejen STOCK.

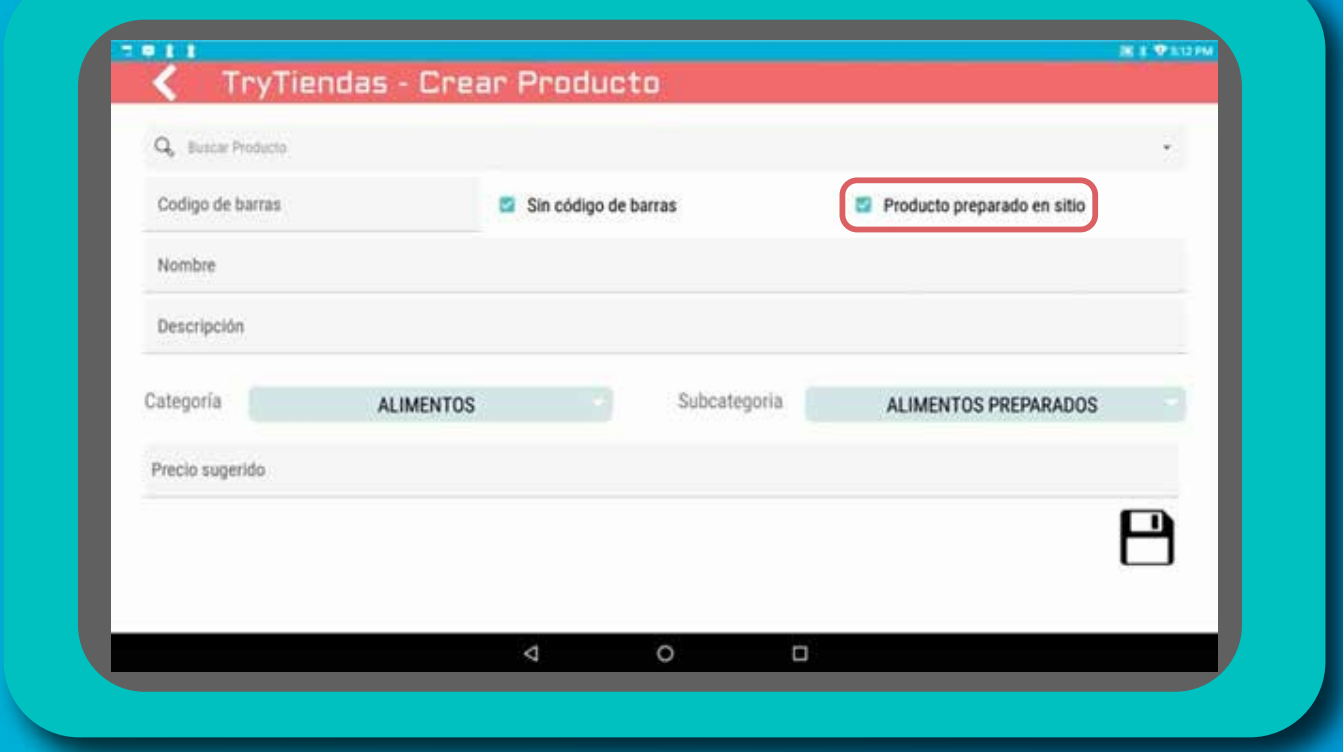

## ¿Cuáles son estos?

Todos los productos prep<br>elaboración de PAN, Etc: Todos los productos preparados en el sitio, tales como, café,

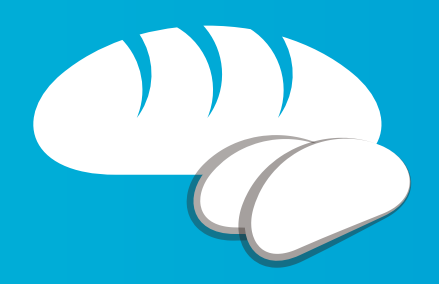

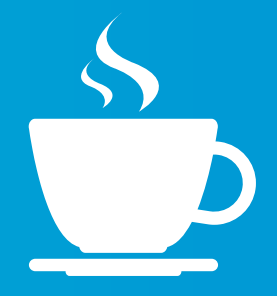

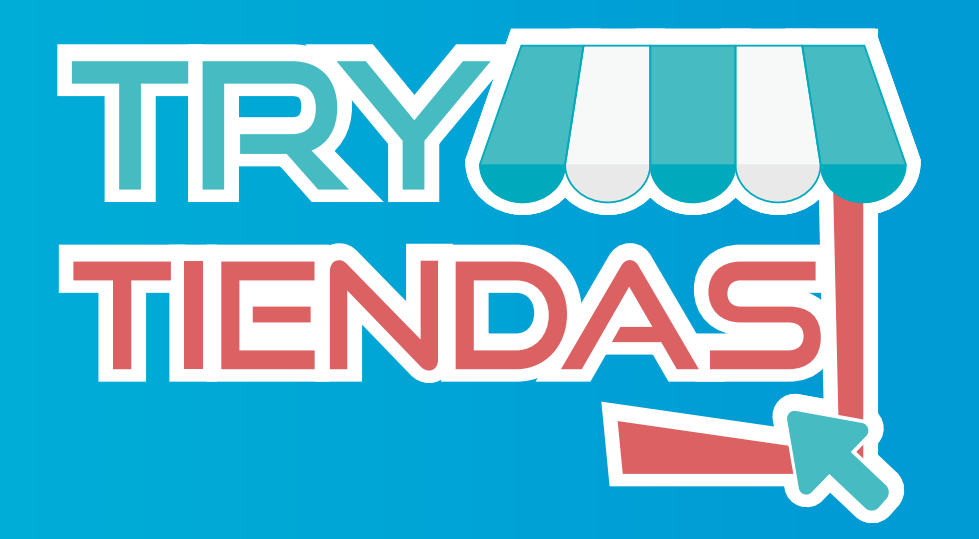

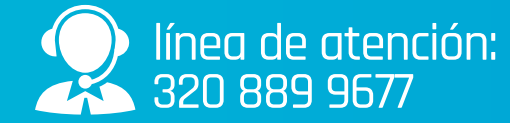

www.trytiendas.com